## Go to - https://www.webassign.net/washington/login.html

## WebAssign @ University of Washington Login

If you are not affiliated with University of Washington, click here to go to the main WebAssign login page.

Use of WebAssign requires the release of personal information. E.g. full name, UW student number, UW NetID and course SLNs.

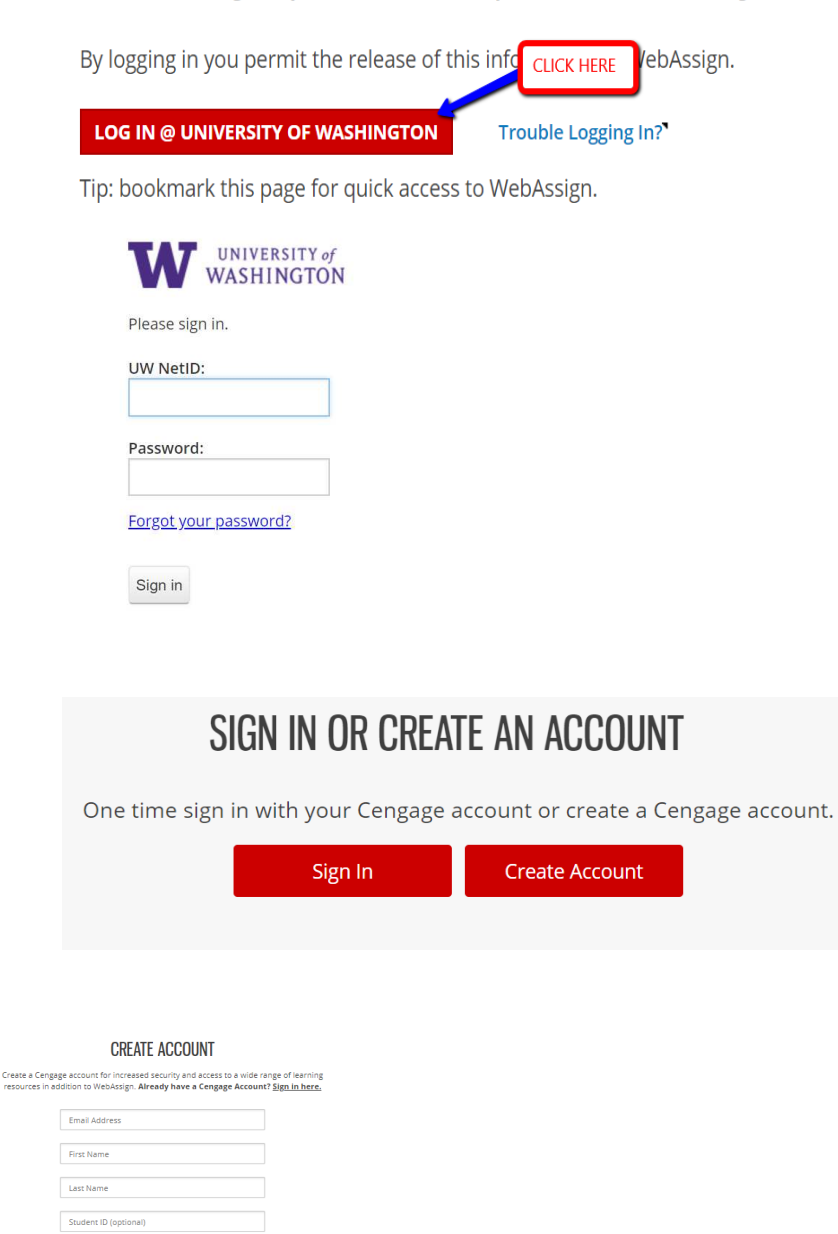

Birth Year

Password Re-enter Password  $\bar{\mathbf{v}}$ 

I want to receive exclusive Cengage offers and discounts<br>© Yes © No

To continue using WebAssign, you must accept the terms of the <u>Cengage</u><br>T<u>erms of Use</u> and <u>Cengage Privacy Policy</u>. III I have read and agree to the Cengage Terms of Use III I have read and agree to the Cengage Privacy Policy

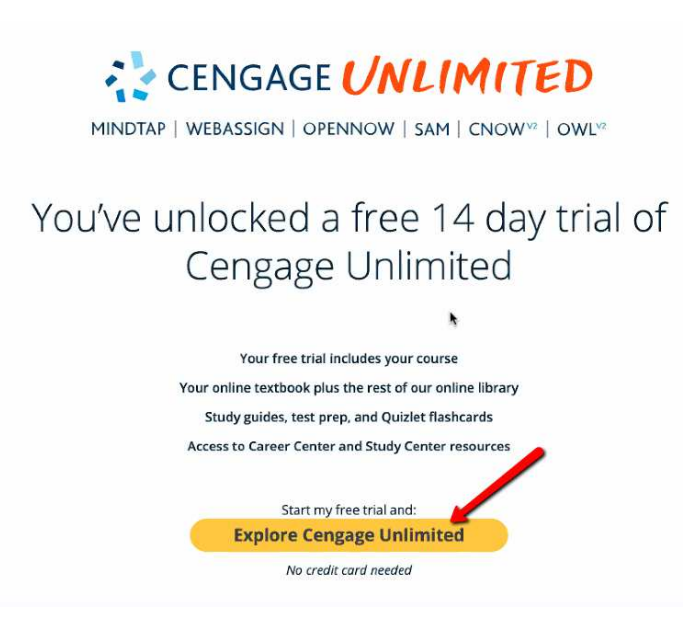

#### **CLICK on START TRIAL:**

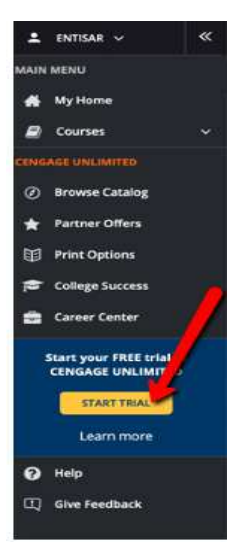

### **CLICK on your course with the Trial Access banner (the START TRIAL messaging will go away):**

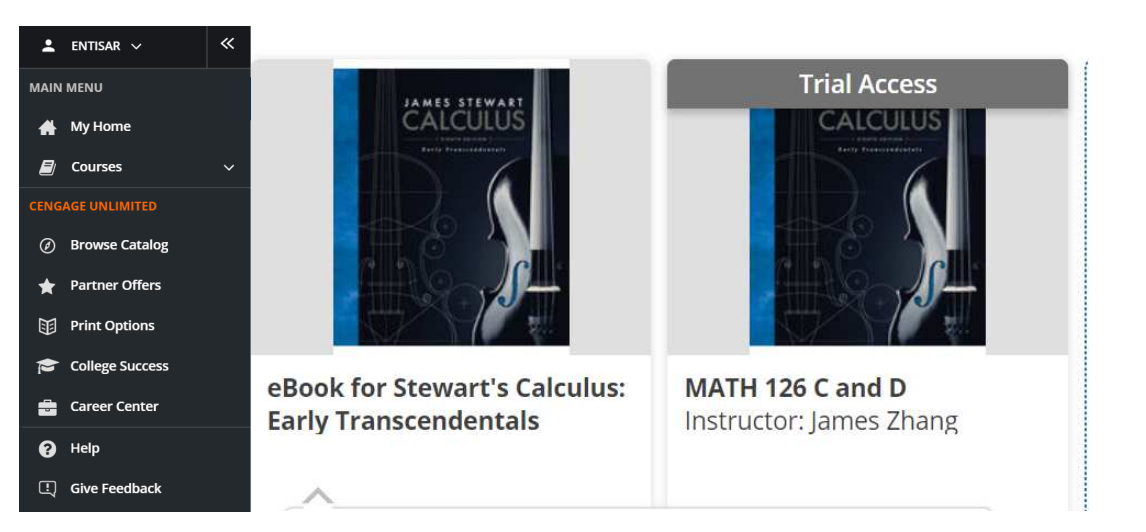

### **This is your Cengage #UNLIMITED Navigation Bar (to the LEFT) & your WebAssign course (to the RIGHT):**

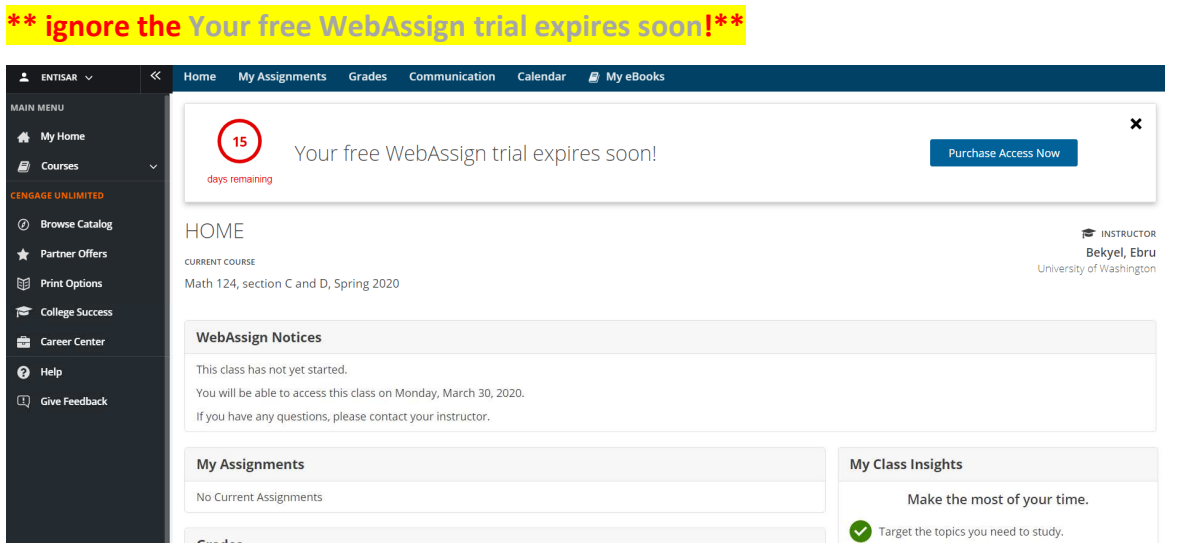

# **You will need to CLICK Start Trial EVERY 14 days for ALL of Spring Quarter!!**

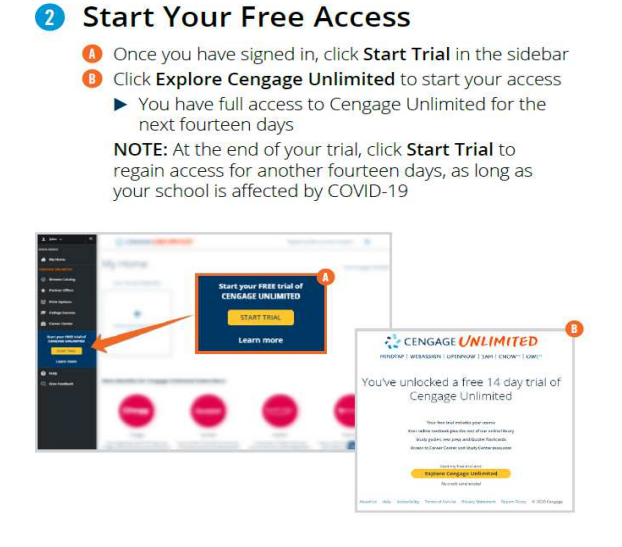

**Have a GREAT Spring term & STAY SAFE – STAY HEALTHY.** 

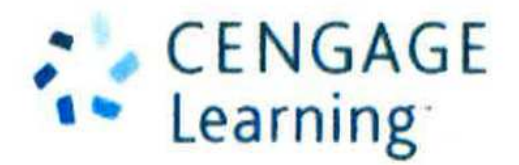